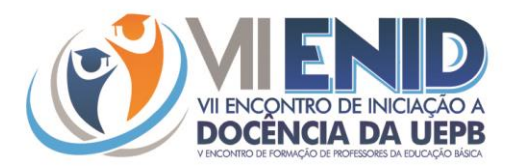

# **APLICAÇÃO E VERIFICAÇÃO DE FÓRMULAS UTILIZANDO O APLICATIVO DE PROGRAMAÇÃO PASCALZIM: UMA EXPERIÊNCIA COM O PIBID**

Matheus Gabriel Nascimento Lima <sup>1</sup> Jaqueline Lima da Silva <sup>2</sup> Jucélia de Oliveira Ferreira <sup>3</sup> José Victor Soares da Silva <sup>4</sup> Márcia Barbosa Luz <sup>5</sup>

## **USO DA TECNOLOGIA NA EDUCAÇÃO MATEMÁTICA**

De acordo com Prensky (2001) o mundo digital é dividido em nativo digital e imigrante digital. O nativo digital é aquele que já nasceu na época das tecnólogas digitais, enquanto o imigrante digital é aquele de época anterior. Sabemos que a grande maioria dos atuais estudantes do ensino médio, já nasceu nos primeiros anos do século XXI, quando o uso das tecnologias digitais, em particular da internet, já tinha tomado a sociedade brasileira. Diante disso, percebe-se a familiaridade que o jovem nativo digital tem com as inovações tecnológicas. Assim, a utilização de tais tecnologias no ensino de disciplinas como a Matemática podem vir a corroborar na aprendizagem dos alunos.

De acordo com Gadotti (2000), o processo educativo da sociedade contemporânea é caracterizado pela inserção das tecnologias ao ensino. Essas tecnologias vão além do sentido genérico de "informática", porém, perpassam pelo ensino de mídias digitais, robótica e, por que não, o ensino de uma linguagem de programação que tem um forte poder no desenvolvimento cognitivo.

Além disso, a Base Nacional Comum Curricular BNCC (2018) sugere "utilizar conceitos iniciais de uma linguagem de programação na implementação de algoritmos escritos em linguagem corrente e/ou matemática" (BRASIL, 2018, p. 539). Essa é uma das habilidades a serem trabalhadas no Ensino Médio na disciplina de matemática. Assim, trabalhando tal habilidade, o professor pode contribuir para um maior interesse dos alunos nas áreas de exatas, que atualmente o mercado de trabalho exige uma maior demanda. Dessa forma, Garlet (2016) afirma que:

a utilização de novas estratégias de ensino para a Lógica de Programação na educação básica pode ser uma forma de diminuir os índices de evasão nos cursos superiores, despertar o interesse dos alunos pela área da computação e fazer com que estes alunos desenvolvam melhor o poder cognitivo para as demais disciplinas exigidas no ensino básico (GARLET, 2016, p.01).

<sup>1</sup> Graduando do Curso de Licenciatura em Matemática da Universidade Estadual da Paraíba - UEPB, [matheusgabrielnascimentolima@gmail.com;](mailto:matheusgabrielnascimentolima@gmail.com)

<sup>2</sup> Graduando do Curso de Licenciatura em Matemática da Universidade Estadual da Paraíba - UEPB, limajaqueline720@gmail.com;

<sup>3</sup> Graduando do Curso de Licenciatura em Matemática da Universidade Estadual da Paraíba - UEPB, juceliadeoliveiraferreirajof5@gmail.com;

<sup>4</sup> Graduando do Curso de Licenciatura em Matemática da Universidade Estadual da Paraíba - UEPB, soaresvictor2003@gmail.com;

<sup>&</sup>lt;sup>5</sup> Professor orientador: Especialista, Universidade Estadual da Paraíba - UEPB, marciabll24@gmail.com.

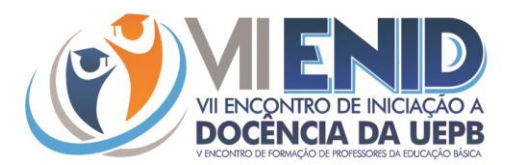

Ademais, a utilização de uma linguagem de programação para aplicar e verificar fórmulas matemáticas, pode ser ainda mais transformadora para os que Prensky (2001) denomina como nativos digitais visto que eles possuem maior afinidade com as tecnologias digitais. Isso ocorre porque o estudo da lógica de programação e também de uma linguagem de programação específica "contribui pedagogicamente para despertar a capacidade de criação e criticidade sob a nova óptica do aluno que nasceu na cultura tecnológica" (LEITE, 2015, p.19).

#### **SOBRE O PASCAL E O PASCALZIM**

Pascal é uma linguagem de programação que foi criada no início da década de 70 pelo professor Niklaus Wirth do Technical University em Zurique, com o intuito de ser uma ferramenta para ensinar programação estruturada e também para ser utilizada em sua fábrica de software. Seu criador denominou esta linguagem de Pascal em homenagem ao matemático Blaise Pascal inventor da Pascaline que foi a primeira máquina mecânica de calcular.

Para escrever e compilar, ou seja, tornar os comandos escritos em um arquivo executável, um programa na linguagem Pascal podemos utilizar o aplicativo Pascalzim. Ele consiste em um ambiente de interação gratuito criado pelo departamento de Ciência da Computação da Universidade de Brasília, com a finalidade de auxiliar no ensino da disciplina de Algoritmos. O Pascalzim disponibiliza uma área de interação na língua portuguesa, o que facilita a compreensão dos usuários.

Trabalhamos com o aplicativo Pascalzim na disciplina obrigatória Introdução à Ciência da Computação (ICC) do Licenciatura em Matemática da Universidade Estadual da Paraíba, Campus I. Em tal disciplina, verificamos que no Pascalzim era possível fazer diversas aplicações da Matemática e que programar, por si só, já estimulava o raciocínio lógico. Dessa forma, estando inseridos no Programa Institucional de Bolsas de Iniciação à Docência (PIBID) de Matemática da Universidade Estadual da Paraíba, observamos uma boa oportunidade de passar alguns conhecimentos adquiridos na disciplina ICC. E assim o fizemos.

#### **METODOLOGIA**

Neste trabalho relatamos as experiências vivenciadas na aplicação da programação, como forma de intervenção para minimizar as dificuldades com a Matemática. Para isso, utilizamos o aplicativo Pacalzim para aplicar e verificar fórmulas matemáticas. Tal intervenção foi feita na turma do 2º ano A do Ensino Médio da Escola Cidadã Integral Prof. Itan Pereira, Campina Grande – PB entre maio e junho de 2019.

A princípio fizemos a aplicação de uma atividade diagnóstica, envolvendo assuntos de séries anteriores, para dimensionar as dificuldades dos alunos da turma do 2° ano. Assim, com a conclusão da mesma pudemos constatar que os alunos estavam com dificuldades especialmente em Geometria Plana pois não lembravam algumas características das principais figuras geométricas e também das fórmulas para calcular suas respectivas áreas.

Após isso, buscamos adotar uma abordagem de pesquisa para verificar o interesse dos alunos em participar das atividades com o aplicativo Pascalzim e identificar as possíveis dificuldades que iríamos enfrentar. Para isso, aplicamos um questionário na turma e verificamos com ele que quase 80% dos alunos tinham interesse em aprender matemática através da programação e 75% deles já conseguiam encontrar relações entre a programação e

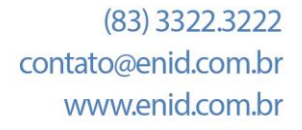

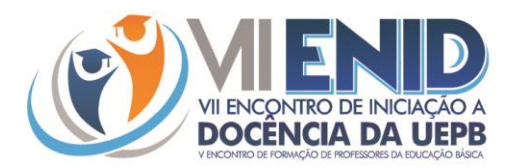

a Matemática. Além disso, quase 70% dos alunos tinham acesso à internet em casa, o que possibilitaria um estudo pessoal mais aprofundado. Logo, tomamos esses dados como um incentivo para prosseguir com a nossa proposta.

Feito isso, dividimos a turma em dois grupos, tendo em vista que nela há 23 alunos e a sala de computação da escola disponibiliza 18 computadores. Dessa forma, separamos nossas aulas em quatro momentos para cada grupo, com duração de duas aulas de 50 minutos por momento.

### **RESULTADOS E DISCUSSÕES**

1° MOMENTO: Inicialmente promovemos uma interação com os alunos mostrando programas na linguagem pascal. O primeiro pedia que o usuário informasse seu peso e altura e, partindo disso, calculava seu peso ideal e o exibia na tela. O segundo programa calculava a área de algumas figuras geométricas a partir de medidas como base, altura, diagonais ou raio, dependendo da figura, e o exibia na tela. Assim, convidamos os alunos a darem respostas às perguntas que os programas faziam. Com isso, notamos maior interesse no desenvolvimento da aula e também uma maior percepção por parte dos alunos das relações existentes entre programação e matemática.

Após isso, explicamos o conceito de Algoritmo fazendo com os alunos um exemplo do cotidiano, uma receita de macarrão, e outro exemplo voltado à matemática, em que construímos com os mesmos o passo a passo para se obter a média aritmética de duas notas. Neste exemplo buscamos tratar o algoritmo como um código de programação, porém sem usar comandos específicos. Dessa forma definimos variáveis e criamos interações, tais como: *Informe sua primeira nota*, o que possibilitou fazer comparativos com os alunos entre os algoritmos que estávamos criando e os programas apresentados aos mesmos no início da aula no Pacalzim.

2° MOMENTO: Inicialmente, solicitamos que os alunos abrissem o aplicativo Pascalzim, já instalado nos computadores, para que explorassem alguns comandos e a tela de interação. Assim, verificamos a familiaridade dos alunos com o aplicativo, apesar de nunca terem tido contato com o mesmo. Isso vai ao encontro do que Prensky (2001) afirma sobre a facilidade que os nativos digitais possuem com as tecnologias digitais. Com isso, notamos também o interesse dos alunos pela nova abordagem do estudo da Matemática. Após isso, apresentamos a estrutura básica de todo programa na linguagem Pascal. Dessa forma, com nossas instruções, cada aluno fez um programa no Pascalzim que escrevia seu nome na tela.

Em seguida, precisamos revisar o conteúdo de Média aritmética e também de Conjuntos Numéricos para introduzirmos o conceito de *variável de um programa* e o seu *tipo*. Notamos que os alunos apresentaram dificuldade nesses assuntos, especialmente em diferenciar uma *variável real* de uma *inteira*.

A partir daí, iniciamos o segundo programa, em que o computador deveria solicitar duas notas, ou seja, duas variáveis, ao usuário, fazer a média aritmética das mesmas e apresentá-la na tela. Assim, fomos introduzindo novos comandos da linguagem de programação Pascal para que os alunos pudessem concluir o programa.

3° MOMENTO: Neste momento os alunos já conheciam os principais comandos do Pascal que iríamos utilizar. Inicialmente, começamos revisando as fórmulas que iríamos aplicar no Pascalzim as quais a maioria dos alunos não sabiam ou não lembravam.

> $(83)$  3322, 3222 contato@enid.com.br www.enid.com.br

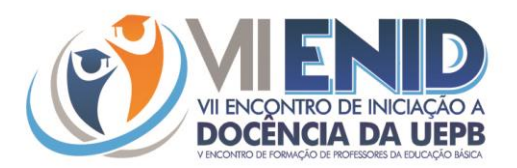

Assim, conhecidas as fórmulas, fizemos dois programas, um que calcula e mostra na tela o perímetro de um triângulo e outro que calcula a área de um retângulo. Em seguida, lançamos outro programa como atividade que deveria calcular e mostrar na tela o volume de um paralelepípedo e muitos alunos conseguiram concluir rapidamente, pois notaram que os programas partiam de uma mesma lógica.

4° MOMENTO: No momento final, começamos introduzindo o comando *if* da linguagem de programação Pascal. Feito isso, iniciamos o estudo das áreas de cinco figuras geométricas planas: Retângulo, Triângulo, Losango, Trapézio e Círculo. Durante a explicação percebemos que muitos alunos não lembravam de algumas características básicas dessas figuras e tampouco das fórmulas para se chegar às suas respectivas áreas. Então, nos dedicamos a tirar todas as dúvidas para, em seguida, aplicar o conteúdo no Pascalzim.

Com isso, como desafio final, solicitamos aos alunos que fizessem um programa no Pascalzim que calculasse a área de todas as figuras geométricas estudadas. Para isso, deveriam utilizar todos os comandos do Pascal já vistos.

Assim, ao finalizarmos a atividade, percebemos que os alunos, além de terem utilizado os comandos do aplicativo Pascalzim e a lógica de programação necessária, estimulando o desenvolvimento cognitivo, também conseguiram aplicar os conteúdos estudados, estruturando fórmulas matemáticas em códigos de programação. Com isso, pudemos verificar com os alunos, na prática, as relações existentes entre Matemática e Programação corroborando com a fala de Gadotti (2000) sobre a importância da inserção das tecnologias ao ensino no processo educativo contemporâneo.

## **CONSIDERAÇÕES FINAIS**

Durante a intervenção com o aplicativo Pascalzim percebemos uma mudança significativamente positiva na turma em comparação com as aulas ministradas de forma convencional. A turma foi participativa, chegando a esquecer que estavam em uma aula de matemática, disciplina temida por muitos alunos. Isso vai ao encontro do que afirmou Prensky (2001) sobre a familiaridade que os nativos digitais têm com as inovações tecnológicas.

Durante a realização das atividades notamos um avanço dos alunos em relação aos conteúdos matemáticos abordados, pois tiveram que aplicar tais conteúdos no Pascalzim, fazendo programas na linguagem de programação Pascal. Para isso, nos programas que envolveram Geometria, por exemplo, os mesmos tiveram primeiramente que conhecer bem as características das figuras estudadas e as fórmulas para se chegar em suas respectivas áreas. Isso ocorre, pois para escrever os programas, os alunos tinham que informar ao computador que solicitasse dados como altura, medida da base e etc. Em seguida, estruturavam a fórmula matemática em um código de programação, aplicando e verificando a veracidade da mesma, despertando o que Leite (2015) chama de capacidade de criação.

Portanto, como sugere a BNCC (2018), acreditamos na importância de introduzir conceitos de uma linguagem de programação no Ensino Médio. Como vimos, o ato de programar pode proporcionar uma melhoria no desenvolvimento cognitivo corroborando na aprendizagem de disciplinas como matemática.

**Palavras-chave:** Programação, Pascalzim, Aplicação, Verificação, Fórmulas Matemáticas.

 $(83)$  3322, 3222 contato@enid.com.br www.enid.com.br

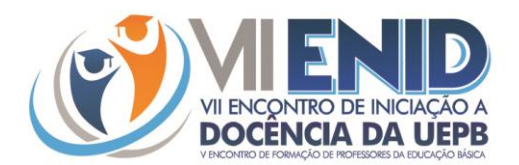

# **REFERÊNCIAS**

BRASIL. **Base Nacional Comum Curricular**. Brasília: MEC/Secretaria de Educação Básica, 2018.

LEITE, Raquel Machado. **Uma Proposta para o Ensino de Programação de Computadores na Educação Básica**. Trabalho de Conclusão de Curso para obtenção do grau de Especialista em Mídias na Educação, pelo Centro interdisciplinar de Novas Tecnologias na Educação da Universidade Federal do Rio Grande do Sul (CINTED-UFRGS). 52 f. Porto Alegre, RS: 2015.

GARLET, Daniela. **Uma Proposta para o Ensino de Programação de Computadores na Educação Básica**. Curso de Bacharelado em Sistemas de Informação da Universidade Federal de Santa Maria (UFSM). Frederico Westphalen, RS: 2016. Disponível em: <<http://w3.ufsm.br/frederico/images/DanielaGarlet.pdf> **>**. Acesso em: 12 de julho de 2019.

GADOTTI, Moacir. **Perspectivas Atuais Da Educação**. São Paulo, SP: 2000. Disponível em: < <http://www.scielo.br/pdf/spp/v14n2/9782.pdf>>. Acesso em 24 de julho de 2019.

PRENSKY, Marc. Digital Natives, Digital Immigrants. **On the Horizon** (MCB University Press, vol 9 n5, october 2001). Disponível em: < [https://www.marcprensky.com/writing/Prensky%20%20Digital%20Natives,%20Digital%20Immigrant](https://www.marcprensky.com/writing/Prensky%20%20Digital%20Natives,%20Digital%20Immigrants%20-%20Part1.pdf) [s%20-%20Part1.pdf](https://www.marcprensky.com/writing/Prensky%20%20Digital%20Natives,%20Digital%20Immigrants%20-%20Part1.pdf)>. Acesso em 20 de julho de 2019.

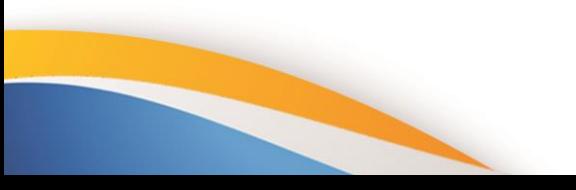

 $(83)$  3322, 3222 contato@enid.com.br www.enid.com.br